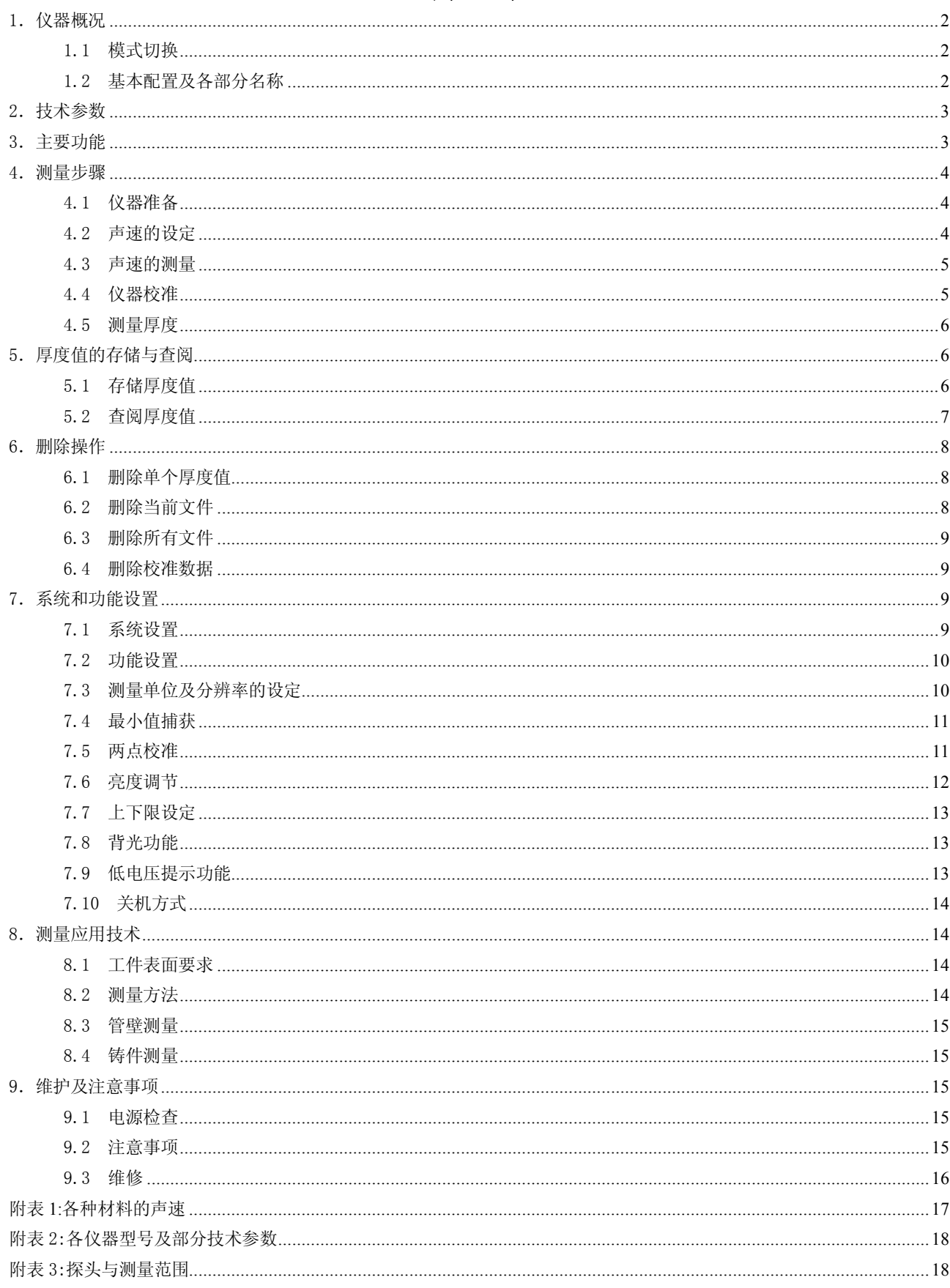

# 目录

# 1.仪器概况

UM-1D 具有标准和涂层两种工作模式。涂层模式采用回波-回波法, 当材料表面有涂层时, 无需把涂 层打磨掉,能直接测出基材净厚度,而且不需要对仪器进行校准,可直接测量,缺点是测量范围受到一定 限制, 当使用标准探头时, 测量范围是 3mm~18mm。标准模式采用脉冲-回波法, 当材料表面覆有涂层时 会带来测量误差,因此须把涂层打磨干净后再测量,标准模式的优点是测量范围宽,当使用标准探头时, 测量范围是 0.8mm~300mm。

# 1.1 模式切换

按 MENU 键,当反黑显示标准或涂层时,按 <> 键可进行标准和涂层两种模式的切换。

# 1.2 基本配置及各部分名称

# 1.2.1 仪器各部分名称(见下图)

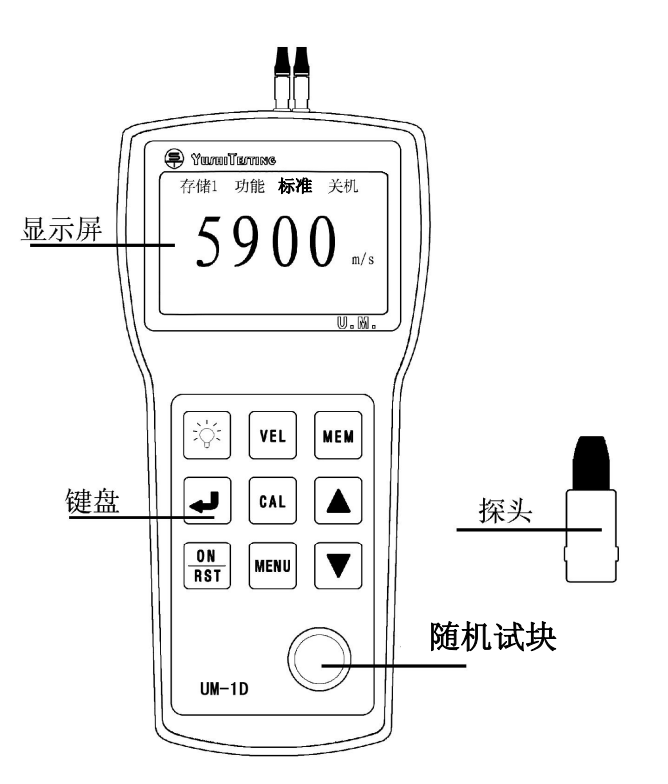

# 仪器液晶屏显示:

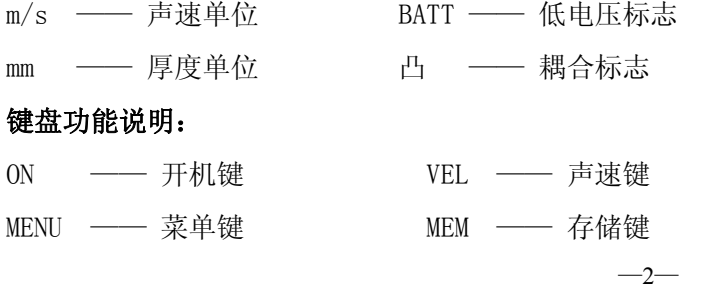

沈阳宇时检测设备有限公司

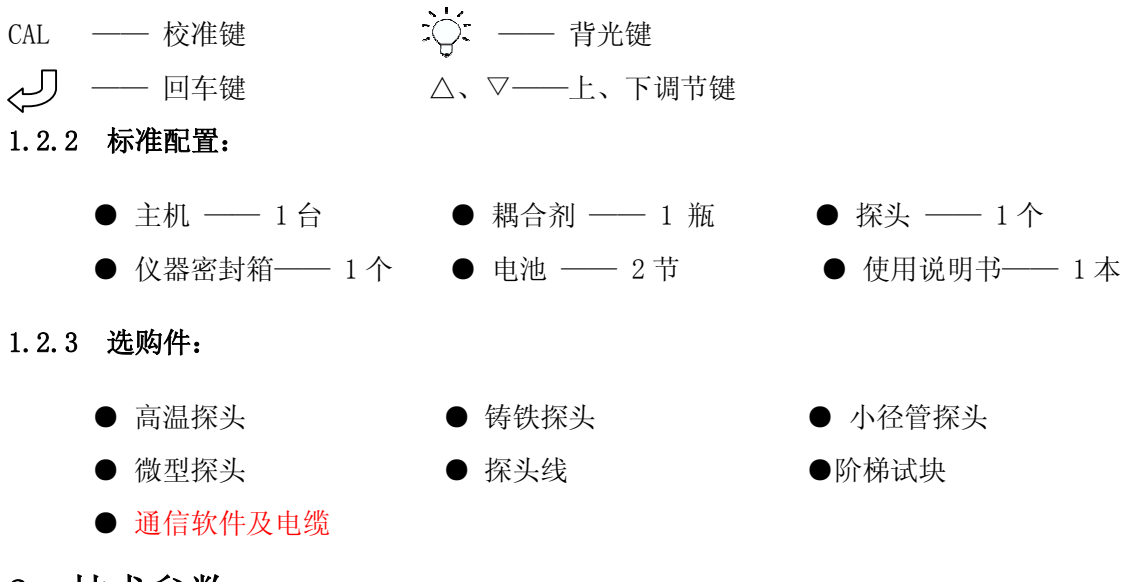

# 2.技术参数

- ★ 显示方式:128×64 大屏幕点阵液晶屏显示
- ★ 标准模式测量范围:0.8mm~300 mm 详见附表 3:探头与测量范围
- ★ 管材的测量下限(钢):Φ20mm×3.0mm(PT-08 探头),

Φ15mm×2.0mm(PT-06 探头),

#### 示值误差不超过±0.1mm。

- ★ 涂层模式测量范围:3mm~18mm(使用标准探头)
- **★** 示值误差: 测量范围下限至 25mm : ±0.05mm 25mm 至测量范围上限: ± (0.5% H + 0.01) mm 注:H 为被测物实际厚度
- ★ 重复性:±0.1mm
- **★** 显示分辨率: 0.1 mm
- **★ 测量频率: 4Hz**
- ★ 声速调节范围:1000~9999 m/s
- ★ 使用环境: -10℃~40℃
- ★ 电源:二节 5 号碱性电池
- ★ 外形尺寸: 149×73×32 mm
- ★ 重量:160g(不含电池)

# 3.主要功能

- ★ 具有标准和穿透涂层两种工作模式
- ★ 厚度值存储:可存储 500 个厚度值,关机后数据不丢失,并且划分为五个文件,便于对数据的管理
- ★ 厚度报警:可设置厚度界限,对限界外的测量值自动报警
- ★ 最小值捕获(也称扫查模式):捕获测量过程中的最小值
- ★ 两点校准:测量曲面壁厚或特殊应用时,可提高测量的精度
- ★ 支持毫米和英寸两种厚度单位
- ★ 可存储 5 种不同材料的声速
- ★ 校准值自动存储,关机后数据不丢失
- ★ 删除功能:对文件中的可疑数据进行删除,也可删除所有已存储数据以便存储新的数值
- ★ 具有背光显示,为夜间工作带来方便
- ★ 低电压提示
- ★ 自动关机:如果 5 分钟内没进行任何操作,仪器自动关机
- ★ 耦合状态提示:通过观察耦合标志的稳定性可知耦合是否正常
- ★ 支持中文、英文两种语言界面

# 4.测量步骤

#### 4.1 仪器准备

将探头插头插入主机探头插座中, 按一下 ON 键, 听到两次蜂鸣声屏幕出现显示, 其中显示的声速为 上次关机前使用的声速,显示内容见下图:

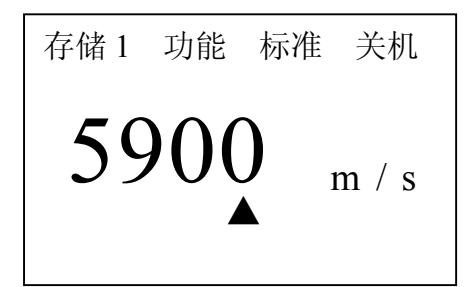

# 4.2 声速的设定

当已知材料声速,可以利用仪器提供的声速手动调节功能,并依据附表中的参考声速值,调整仪器的 内置声速值。声速存储器可存储五个声速值。具体操作步骤如下:

如果当前显示屏显示的是非声速值,那么按 VEL 键进入声速状态,屏幕将显示当前声速存储单元的内 容。之后,每按一次 VEL 键,声速数值就变化一次,可循环显示五个声速值,见下图:

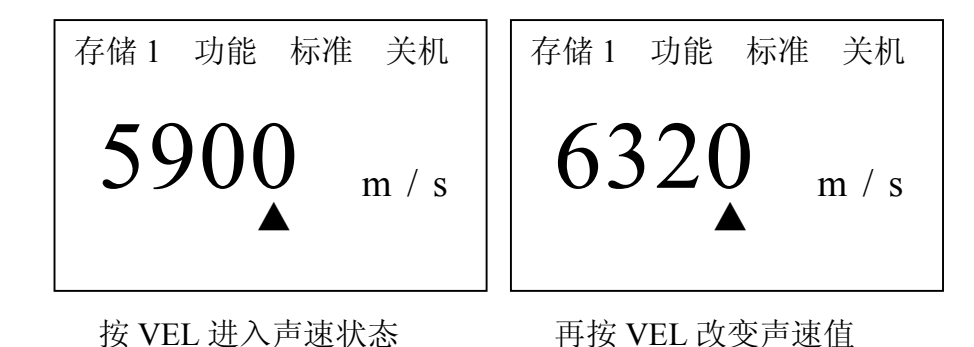

如果当前声速存储器内没有所需声速值,可用△或▽键调整到所需值即可,同时将此值存入声速存储 器内以便下次使用。见下图:

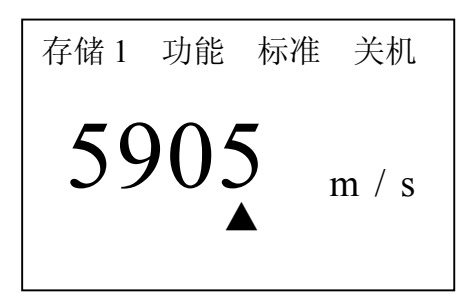

## 用△或▽键调整后的值

在调整声速数值时,屏幕上的▲可在数值的个位、十位或百位的下方,当▲在个位、十位、百位的下 方时,每按一次△或▽键,数值将依次加或减 1、10、100,可以通过回车键实现▲在个位、十位或百位下 方的切换。

# 4.3 声速的测量

在被测材料的声速未知时,在测量厚度前必须进行声速校准。

注:准备与被测物体成分相同的测试块,其表面必须适于测量,用游标卡尺测量测试块厚度。

具体步骤如下:

①在现有的仪器状态下,测量已准备好的同质并已知厚度的试块。屏幕显示测量的厚度值。

②按 VEL 声速键,利用△或▽键调整声速值,直到测量值与已知厚度相等,这时的声速值就是该材料 的声速。

③该声速自动被存入当前的声速存储单元。

## 4.4 仪器校准

#### 4.4.1 快捷校准

在每次更换探头后应进行校准。此步骤对保证测量准确度十分关键。如有必要,可在每次测量前先 进行快捷校准。

在随机试块上涂耦合剂,将探头与随机试块耦合,直至耦合标志出现且不闪烁,按下 CAL 键,即校准完毕。 如果声速是 5900m/s,屏幕上显示 4.0mm。见下图:

\n
$$
\begin{array}{cccc}\n \mathbf{A} & \mathbf{B} & \mathbf{B} \\
\mathbf{B} & \mathbf{B} & \mathbf{B} \\
\mathbf{B} & \mathbf{B} & \mathbf{B} \\
\mathbf{B} & \mathbf{B} & \mathbf{B} \\
\mathbf{B} & \mathbf{B} & \mathbf{B} \\
\mathbf{B} & \mathbf{B} & \mathbf{B} \\
\mathbf{B} & \mathbf{B} & \mathbf{B} \\
\mathbf{B} & \mathbf{B} & \mathbf{B} \\
\mathbf{B} & \mathbf{B} & \mathbf{B} \\
\mathbf{C} & \mathbf{B} & \mathbf{B} \\
\mathbf{C} & \mathbf{B} & \mathbf{B} \\
\mathbf{A} & \mathbf{B} & \mathbf{B} \\
\mathbf{C} & \mathbf{B} & \mathbf{B} \\
\mathbf{D} & \mathbf{B} & \mathbf{B} \\
\mathbf{D} & \mathbf{B} & \mathbf{B} \\
\mathbf{D} & \mathbf{B} & \mathbf{B} \\
\mathbf{D} & \mathbf{B} & \mathbf{B} \\
\mathbf{D} & \mathbf{B} & \mathbf{B} \\
\mathbf{D} & \mathbf{B} & \mathbf{B} \\
\mathbf{D} & \mathbf{B} & \mathbf{B} \\
\mathbf{D} & \mathbf{B} & \mathbf{B} \\
\mathbf{D} & \mathbf{B} & \mathbf{B} \\
\mathbf{D} & \mathbf{B} & \mathbf{B} \\
\mathbf{D} & \mathbf{B} & \mathbf{B} \\
\mathbf{D} & \mathbf{B} & \mathbf{B} \\
\mathbf{D} & \mathbf{B} & \mathbf{B} \\
\mathbf{D} & \mathbf{B} & \mathbf{B} \\
\mathbf{D} & \mathbf{B} & \mathbf{B} \\
\mathbf{D} & \mathbf{B} & \mathbf{B} \\
\mathbf{D} & \mathbf{B} & \mathbf{B} \\
\math
$$

注:如果声速值不等于 5900m/s,用随机试块校准时,屏幕显示值不等于 4.0mm,这是正常情况。如果是

#### 涂层模式无需校准。

## 4.4.2 两点校准

测量曲面壁厚或特殊应用时,为了提高测量的精度,可进行两点校准,详见第 7 章第 5 节。

## 4.4.3 快捷校准与两点校准的区别

快捷校准与两点校准的区别有以下几点:

①快捷校准用随机试块,声速为 5900m/s。两点校准可用任意材料和厚度的试块。

②快捷校准只需一块试块。两点校准需要两块厚度不同的试块。

#### 4.5 测量厚度

仪器校准后,设置好声速值,然后将耦合剂涂于被测处,将探头与被测材料耦合即可测量,屏幕将显 示被测材料的厚度值。见下图:

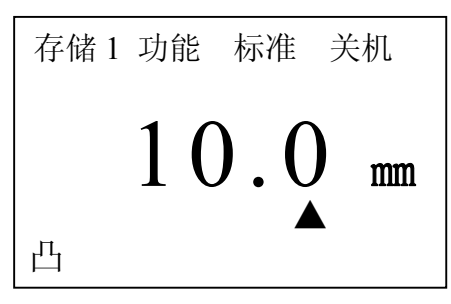

说 明: 当探头与被测材料耦合时, 屏幕上将显示"凸"标志; 当耦合标志闪烁或不出现则说明没 耦合好。拿开探头后,厚度值保持不变,耦合标志消失。见下图:

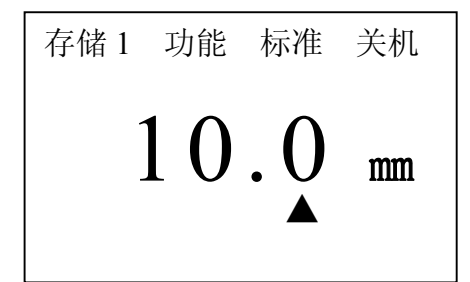

# 5.厚度值的存储与查阅

# 5.1 存储厚度值

厚度值的存储分 5 个文件,每个文件可存储 100 个测量值。 首先,选择存储文件号。按 MENU 键,使屏幕反显查阅,见下图:

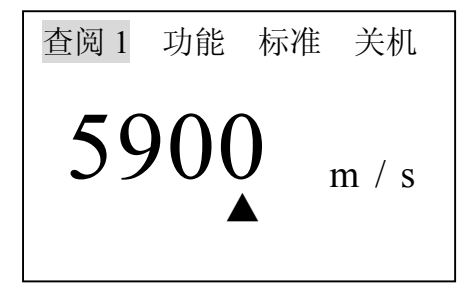

按回车键,5 个文件号可循环显示,当选择所需的文件号后,再按 MENU 键使屏幕显示存储字样,即存储文件号选择完毕。见下图:

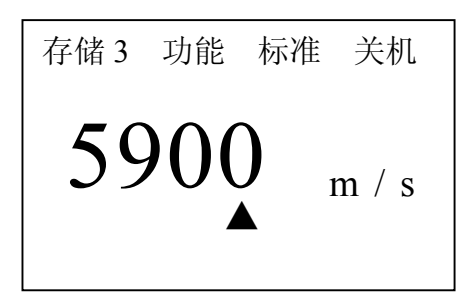

其次,测量厚度值。

最后,存储厚度值。测量厚度值后,屏幕将显示该厚度值。此时,按下 MEM 键即可存储该厚度值。存 储完成后屏幕左下方显示一次"Memory", 即证明已存储该厚度值。

# 5.2 查阅厚度值

按 MENU 键, 使屏幕反显查阅, 然后, 按回车键, 5 个文件号可循环显示, 选择需查阅的文件号, 见下 图:

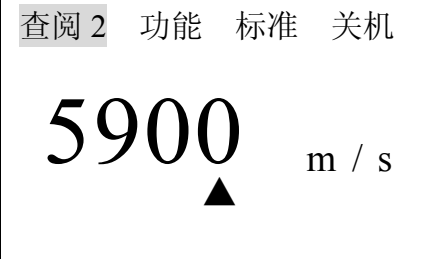

最后,按 MEM 键进入该文件。见下图:

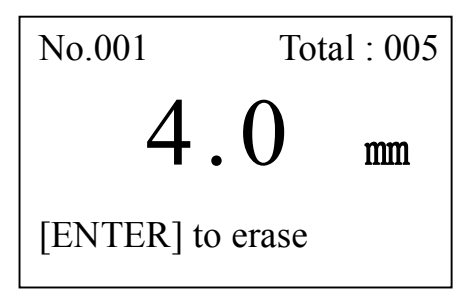

说明: No. : 表示当前显示的存储数据的序号;Total : 表示当前文件中存储数据的总数量。 此时,可通过△或▽键进行翻阅查看,查阅完毕后,按 MENU 键或进行测量即可返回主界面。

# 6.删除操作

# 6.1 删除单个厚度值

在查阅存储数据状态,按下回车键即可删除当前显示的存储值。 具体步骤如下:

①进入查阅存储数据状态。见下图:

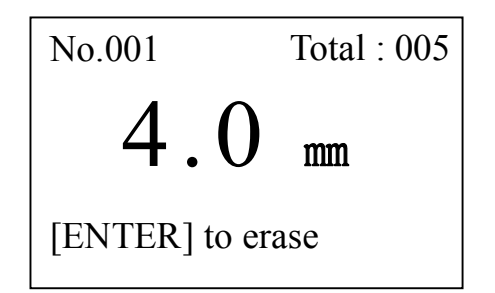

②按回车键删除当前值,显示下一个存储值。见下图:

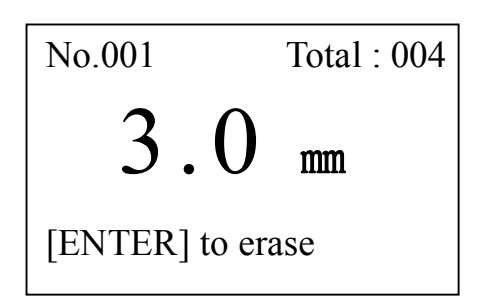

6.2 删除当前文件

要删除当前文件的所有内容,具体操作如下: ①按 MENU 键将光标移至"功能"处,见下图:

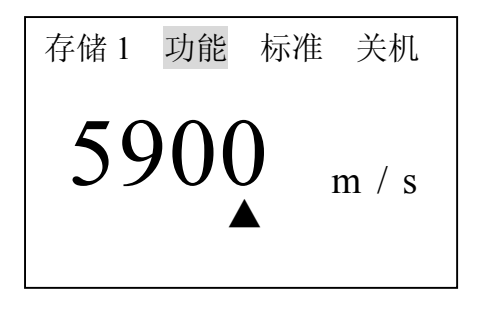

再按回车键进入功能菜单并通过▽键选定功能设置。见下图:

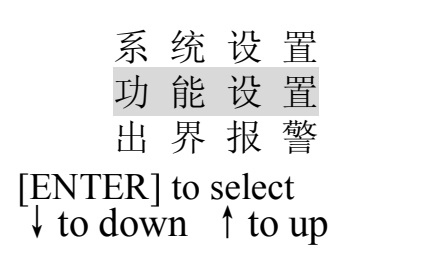

②按回车键进入该界面,再通过△或▽键选定"删除当前文件"。见下图:

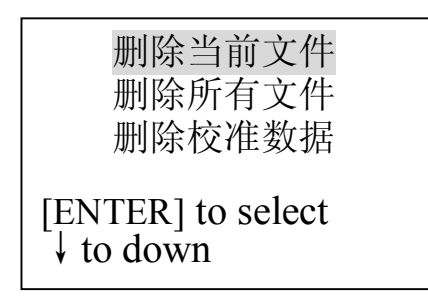

③选定后,按回车键屏幕出现如下显示:

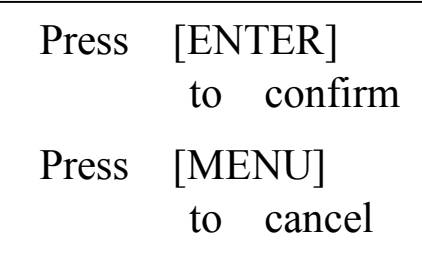

此时,按回车键将删除当前文件,按 MENU 键返回上个界面。 ④删除完成后,按 VEL 键或按 MENU 键均可返回主界面。

# 6.3 删除所有文件

要删除所有文件中的数据,步骤同上。只需选定"删除所有文件"即可。

## 6.4 删除校准数据

要删除校准数据,步骤同上。只需选定"删除校准数据"即可。

# 7.系统和功能设置

# 7.1 系统设置

按 MENU 键将光标移至"功能"处,见下图:

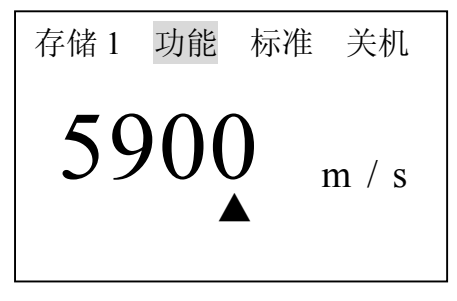

然后按回车键进入功能菜单,此时屏幕显示见下图:

系 统 设 置 功 能 设 置 出 界 报 警 [ENTER] to select ↓to down

此时,光标在"系统设置"项上,(如果不是在此项上可用△或▽键上下移动将光标移在"系统设置"项 上),按回车键进入系统设置菜单,用△或▽键上下移动选择需修改项,然后按回车键可进行修改。 系统设置中共有 4 个选项,依次为:单位(公制、英制);最小值捕获;两点校准;语言。用户可以根据实 际需要进行设置。设置完成后,按 MENU 键或进行测量可返回主页面。

# 7.2 功能设置

按 MENU 键将光标移至"功能"处, 然后, 按回车键进入功能菜单, 再通过△或▽键选择功能设置。 见下图:

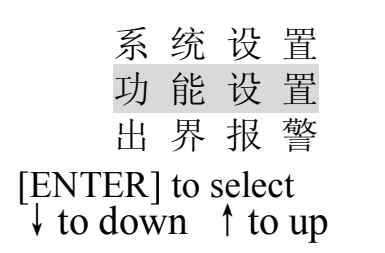

再按回车键进入功能设置菜单,通过△或▽键上下移动光标选择相应的功能项。

功能设置中共有 4 个选项, 依次为: 删除当前文件、删除所有文件、删除校准数据、调节亮度 4 个选 项,用户可以根据实际需要进行设置。设置完后,按 MENU 键或进行测量可返回主页面。

# 7.3 测量单位及分辨率的设定

UM-1D 提供两种测量单位:公制和英制。用户可以根据实际的需要进行设定。具体的设定步骤如下: 进入系统设置菜单,通过△或▽键将光标移至"单位"处,按回车键可循环调节 METRIC(公制)、IMPERIAL (英制)选项,见下图:

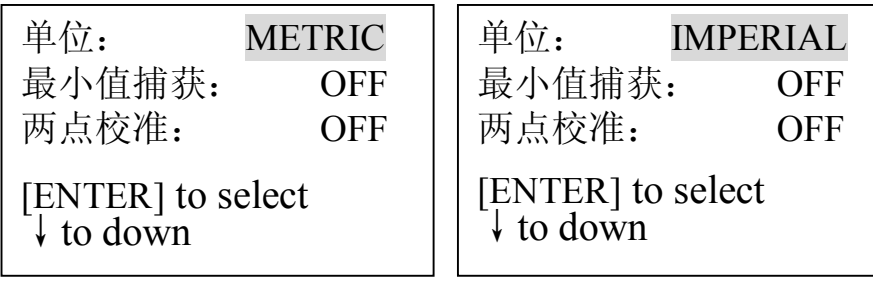

# 7.4 最小值捕获

所谓最小值捕获是指在测量过程中捕捉测量值中的最小值。设置最小捕获的步骤如下 ①进入系统设置菜单,将最小值捕获设置为 ON 。见下图:

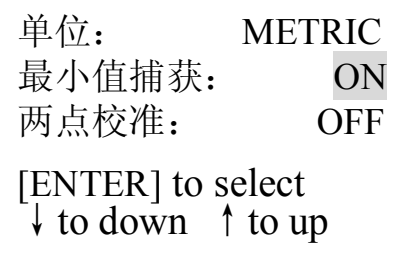

②设置完毕,按 MENU 返回主界面(OFF 是关闭最小值捕获;ON 是开启最小值捕获)。见下图:

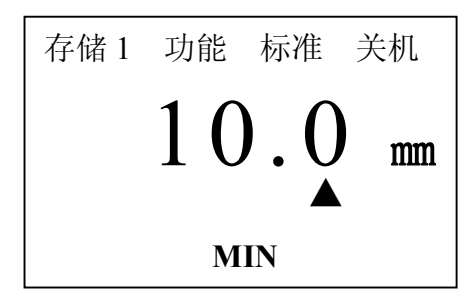

说 明: 启 用 最 小 值 捕 获 后, 探头与工件耦合时, 屏幕显示的是当前测量值; 当探头抬起时, 屏幕显示的是测量中的最小值,并且最小值标志 MIN 闪烁 6 次。如果在 MIN 闪烁期间继续测量,当前测量 值将继续参加最小值捕捉,如果 MIN 停止闪烁后再进行测量,将重新捕捉最小值。

# 7.5 两点校准

选择两个与被测材料、声速及曲率相同的标准试块,其中一个试块的厚度接近测量范围的上限, 另一个试块的厚度接近测量范围的下限,进行两点校准可以提高测量精度,进行两点校准之前应先 将两点校准功能打开,关闭最小值捕获。具体步骤如下:

①进入系统设置菜单,将两点校准设置为 ON。见下图:

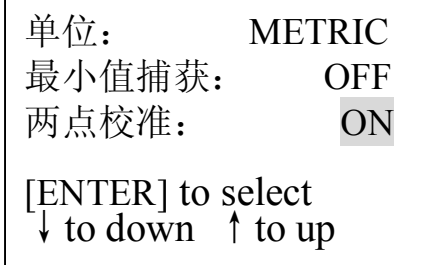

②设置完毕后,按 MENU 键返回主界面。如果两点校准被设为 ON,那么在测量的状态下可随时进行两 点校准。

③进行校准操作。具体步骤如下:

首先,测量薄块的厚度,在厚度显示状态下按 CAL 键,屏幕提示校准薄块,见下图:

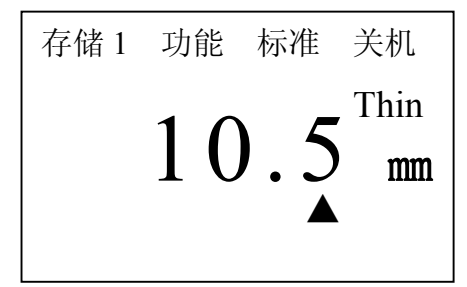

通过△或▽键将测量值调整到标准值, 按 CAL 键, 屏幕提示校准厚块, 见下图

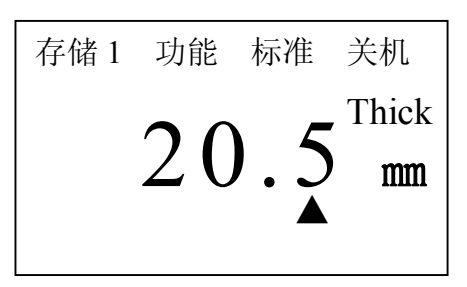

测量厚的标准试块,同样通过△或▽键将测量值调整到标准值,再按 CAL 键,完成校准操作,即可进行测 量。

# 7.6 亮度调节

具体的操作步骤如下:

①进入功能设置菜单,通过△或▽键将光标移至"调节亮度"处,见下图:

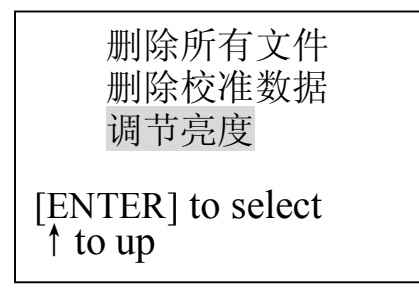

②按回车键进入调节亮度界面,见下图

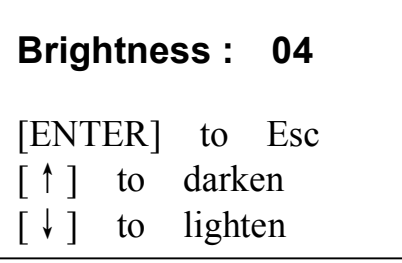

此时,可以通过△或▽键调节亮度,调节完毕后,按回车键返回上个界面,再按 MENU 键返回主界面。

# 7.7 上下限设定

本仪器可分别设定上限值及下限值,以便快速测量。

具体设置步骤如下:

①在功能界面下按上下键使光标移至"出界报警"处,见下图:

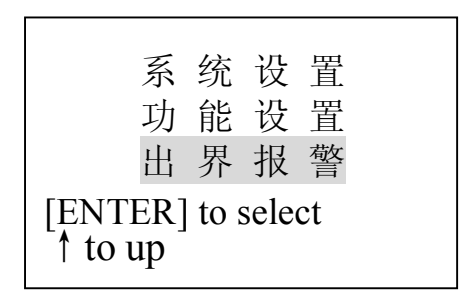

②按回车键进入界限界面,屏幕显示原设置的下限或上限,见下图

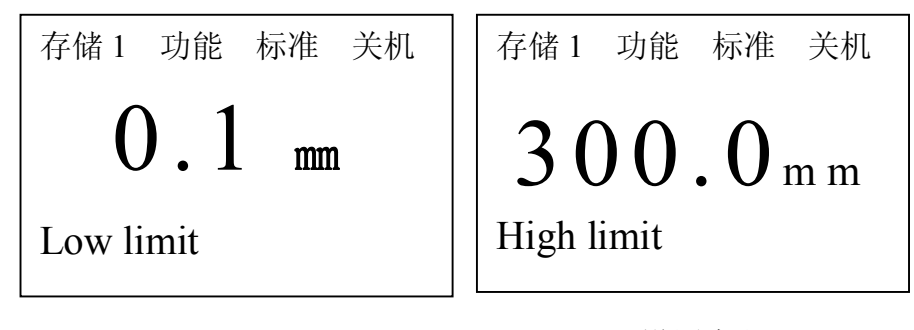

设置下限

设置上限

此时, 按回车键上限和下限可循环显示; 通过△或▽键设置新的下限或上限 ③设置完毕后,按 VEL 键或按 MENU 键或进行测量都可退出限界设置界面。 当测量范围超出所设定的上下限时,仪器自动报警,蜂鸣器鸣响。

# 7.8 背光功能

仪器提供背光功能,以便在光线暗处阅读测量值。但请注意节电。 按 六: 键背光亮,再按一下,背光灭。或者,关机后,背光功能自动关闭。

# 7.9 低电压提示功能

如果屏幕上显示 BATT 标志,说明电池电压低,应及时地更换新电池再继续使用。见下图:

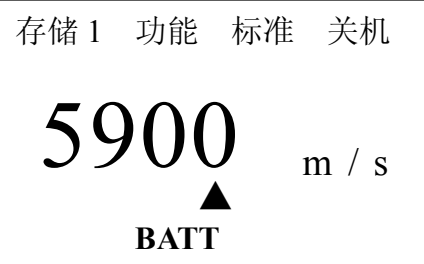

# 7.10 关机方式

UM-1D 设有自动关机和手动关机两种方式,若五分钟内不进行任何操作,那么仪器将自动关机;按 MENU 键将光标移至关机处,再按回车键即可手动关机。

# 8.测量应用技术

# 8.1 工件表面要求

## 8.1.1 清洁表面

测量前应清除被测物体表面所有的灰尘、污垢及锈蚀物等覆盖物。

#### 8.1.2 提高粗糙度要求

过份粗糙的表面会引起测量误差,甚至仪器无读数。测量前应尽量使被测材料表面光滑,可使用磨、 抛、锉等方法使其光滑。还可使用高粘度耦合剂。

#### 8.1.3 粗机加工表面

粗机加工表面(如车床或刨床)所造成的有规则的细槽也会引起测量误差,弥补方法同 8.1.2,另外 调整探头隔声层(穿过探头底面中心的金属薄层)与被测材料细槽之间的夹角,使隔层板与细槽相互垂直 或平行,取读数中的最小值作为测量厚度,可取得较好效果。

# 8.2 测量方法

# 8.2.1 单点测量法

在被测体上任一点,利用探头进行测量,显示值即为厚度值。

## 8.2.2 两点测量法

在被测体的同一点用探头进行二次测量,在二次测量中,探头的分割面成 90 度,较小值为厚度值。

#### **8.2.3** 多点测量法

在直径约为 30mm 的圆内进行多次测量,取其最小值为厚度值

#### 8.2.4 连续测量法

用单点测量法,沿指定线路连续测量,其间隔不小于 5mm,取其中最小值为厚度值。

#### 8.3 管壁测量

测量时,探头分割面可分别沿管材的轴线或垂直管材的轴线测量,此时屏幕上的读数将有规则地变化, 选择读数中的最小值,作为材料的准确厚度。

若管径大时,测量应在垂直轴线的方向测量,管径小时,则选择沿着轴线方向和垂直轴线方向两种测 量方法,取读数中的最小值作为测量的厚度值。

## 8.4 铸件测量

铸件测量有其特殊性。铸件材料的晶粒比较粗大,组织不够致密,在加上往往处于毛面状态就进行测 量,因此使测量遇到较大的困难。故对铸件测量时应注意以下几点:

①使用低频探头,如本公司的 ZT-12 型探头。

②在测量表面不加工的铸件时,必须采用粘度较大的机油、黄油和水玻璃作耦合剂。 ③最好用与待测物相同的材料,测量方向与待测物也相同的标准试块校准材料的声速。 ④必要时可进行两点校准。

# 9.维护及注意事项

## 9.1 电源检查

电源电压低时,仪器显示低电压提示符号,此时应及时按要求更换电池,以免影响测量精度。背光不 能长时间打开,以免过快消耗电池电量。

按下述方式更换电池即可:

①关机

②打开电池仓盖

③取出电池,放入新电池,注意极性

仪器长时间不使用时应将电池取出,以免电池漏液,腐蚀电池盒与极片。

#### 9.2 注意事项

## 9.2.1 一般注意事项

①避免仪器及探头受到强烈震动

②避免将仪器置于过于潮湿的环境中

③拔插探头时,应捏住活动外套沿轴线用力,不可旋转探头,以免损坏探头电缆芯线。

④由于使用随机试块对仪器进行检测时,需涂耦合剂,所以请注意防锈。使用后将随机试块擦干净。

 $-15-$ 

气温较高时不要沾上汗液。长期不使用应在随机试块表面涂上少许油脂防锈,当再次使用时,将油脂擦净 后即可进行正常工作。

⑤酒精、稀释液等对机壳尤其是视窗有腐蚀作用,故清洗时,用少量清水轻拭即可。

# 9.2.2 测量时的注意事项

①测量时,只有耦合标志出现并稳定时,才是良好测量 ②若探头磨损,测量会出现示值不稳,应更换探头。

# 9.2.3 探头隔声层磨损后若出现下列情况,应更换探头。

①测量不同的厚度时,其测量值总显示某一值。 ②插上探头不进行测量就有耦合标志或有测量值出现。

# 9.3 维修

如出现以下问题请与我厂维修部联系:

①仪器器件损坏,不能测量。

②显示屏显示不正常。

③正常使用时,误差过大。

④键盘操作失灵或混乱。

由于 UM-1D 超声波测厚仪为高科技产品,所以维修工作应由受过专业培训的维修人员完成,请用户 不要自行拆卸修理。

| 介质材料名称 | 声速(m/s)   |  |
|--------|-----------|--|
| 铝      | 6320      |  |
| 铬      | 6200      |  |
| 铜      | 4700      |  |
| 金      | 3240      |  |
| 铁      | 5930      |  |
| 铅      | 2400      |  |
| 镁      | 5750      |  |
| 银      | 3600      |  |
| 钢      | 5900      |  |
| 钛      | 5990      |  |
| 锌      | 4170      |  |
| 钨      | 5174      |  |
| 锡      | 3320      |  |
| 黄铜     | 4280-4700 |  |
| 铸铁     | 4400-5820 |  |
| 玻璃     | 5260-6120 |  |
| 尼龙     | 2680      |  |
| 不锈钢    | 5740      |  |
| 水(20℃) | 1480      |  |
| 甘油     | 1920      |  |
| 水玻璃    | 2350      |  |

附表 **1:**各种材料的声速

注:上表声速仅供参考,实际声速校准参照 4.3 声速的测量

|   | 仪器型号   | $UM-3$                  | $UM-2D$            | $UM-1D$         |
|---|--------|-------------------------|--------------------|-----------------|
|   |        | 厚度<10.00mm:             | 厚度<100.0mm:        |                 |
|   | 显示分辨率  | 0.001 / 0.01 / 0.1      | 0.01 / 0.1         |                 |
| 技 | 单位:mm  | 10.00mm≤厚度:             | 厚度≥100.0mm:        | 0.1             |
| 术 |        | 0.01 / 0.1              | 0.1                |                 |
| 参 |        |                         |                    |                 |
| 数 | 测量误差   |                         |                    |                 |
|   | H:被测物的 | $\pm 0.005$ mm (3mm 以下) | $\pm$ (0.5%H+0.01) | $\pm$ (1%H+0.1) |
|   | 实际厚度   | $\pm 0.05$ mm (20mm 以下) |                    |                 |
|   |        |                         |                    |                 |

附表 2:各仪器型号及部分技术参数

附表 3:探头与测量范围

| 探头描述       | 率<br>频<br>(MHZ) | 接触面积<br>的直径      | 测量范围<br>(在钢中)         | 允许接触<br>温度        |
|------------|-----------------|------------------|-----------------------|-------------------|
| 铸铁探头 ZT12  | 2               | 16. $2mm$        | $(4.0 \sim 300.0)$ mm | $(-10\sim 60)$ °C |
| 标准探头 PT12  | 5               | 12 <sub>mm</sub> | $(1.0 \sim 200.0)$ mm | $(-10\sim 60)$ °C |
| 标准探头 PT08  | 5               | 10 <sub>mm</sub> | $(0.8 \sim 100.0)$ mm | $(-10\sim 60)$ °C |
| 小晶管探头 PT06 | 7.5             | 7.6mm            | $(0.8 \sim 30.0)$ mm  | $(-10\sim 60)$ °C |
| 微型探头 PT04  | 10              | 5 <sub>mm</sub>  | $(0.8 \sim 20.0)$ mm  | $(-10\sim 60)$ °C |
| 高温探头       | 5               | 14 <sub>mm</sub> | $(4.0 \sim 80.0)$ mm  | 300℃以下            |